# バレーボールスカウティングシステム「**Touch Volley**」の **iPad** への搭載

Development of the Volleyball Scouting System "Touch Volley" on iPad

## **1**.はじめに

全日本女子バレーボールチームが 2009 年の世界選手権 で銅メダルを獲得した際、眞鍋政義監督は試合中に iPad に映しだされる試合分析データをもとに選手に指示をして いた「1]. この試合分析には"Data Volley"というスカ ウティングシステムが利用されていた.このように現在で は,バレーボールにおいてトップチームがリアルタイムに データを分析し,戦術を組み立てることは珍しくはない. しかしながら、現在市販されているスカウティングシステ ムは高価で操作が難しいといった問題点がある.

そこで我々は 10 年前からスカウティングシステム "Touch Volley"を独自に開発してきた[2]."Touch Volley"は、タッチセンサを利用して試合のデータの入力 をすることで,簡単かつ直感的に操作が可能になるように 配慮してある.

本研究では,バレーボールスカウティングシステム "Touch Volley"について新ルールに合わせて改良を行っ た上で,iPad へ搭載することにした.これにより,一台の iPad でデータ入力, 試合中·試合後の分析を行えるように する.

### **2**.システム概要

図1にシステムの搭載する機能を示す.システム操作の 流れとして,まず最初にメニュー画面から試合データ入力 ボタンをタッチし,スタメン入力画面で,試合に出る選手 の登録を行う.試合開始ボタンをタッチすると試合データ 入力画面に切り替わり,ラリーを決められた手順に従い入 力していく.入力された試合データは,リアルタイム分析 画面で確認ができ,選手への指示が可能となる.また,試 合終了後,詳細な両チームの試合データを表示することが できる.

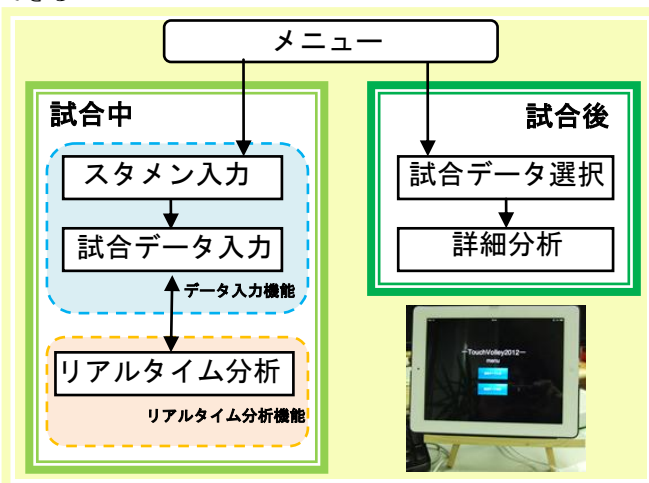

図1 「Touch Volley」に搭載する機能

## **3**.データ入力機能

バレーボールの試合中には様々なプレーがあるが,本シ ステムではその中でもサーブレシーブ, スパイク, ブロッ ク,ミスについてデータ入力を行う.基本的に,ラリー入

研究学生 上村 真悠 指導教員 江崎 修央

力は大きく二つに分けて考える.「サーブレシーブ」の入 力と「スパイクとブロック」の入力である.サーブレシー ブ入力(図2)では,「サーブレシーブをした選手」→ 「サーブレシーブの評価(成功 or 失敗)」をタッチする. スパイク入力では,「スパイクを打った選手」→「得点」 をタッチすることで誰が得点を決めた(ミスをした)のか がわかる.もしブロックが発生したら,スパイク選手入力 のあとに「ブロック」→「ブロックをした選手」をタッチ する. スパイク入力は得点が入るまで繰り返し行うものと する.

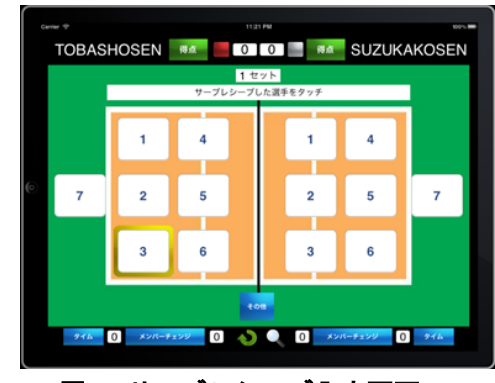

図2 サーブレシーブ入力画面

#### **4**.リアルタイム分析機能

リアルタイム分析機能では,入力した試合データを試合 中に確認することができる(図3). 表の選手番号をタッ チするとその選手番号の行の色が変わる.また,拡大・縮 小も可能である.これらを利用することで,詳細なデータ 分析ができるので,選手への指示が行える.

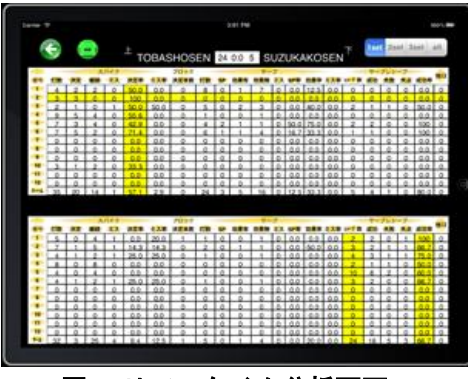

図3 リアルタイム分析画面

## 参考文献

- [1] 株式会社オトバンク 「iPad がバレーボールで重宝さ れるワケ」
	- [http://www.sinkan.jp/news/index\\_1983.html?news198](http://www.sinkan.jp/news/index_1983.html?news1983) [3](http://www.sinkan.jp/news/index_1983.html?news1983) (2012 年 2 月 8 日)
- [2] 江崎修央, 梶原修平, 重永貴博, 宮地力, "バレーボ ールスカウティングシステム「TOUCH VOLLEY」に関 するデータ入力の評価とビデオリンクの実装",バレ ーボール研究, Vol.8, No.1, p19-25, 2006.